## **Managing Your Profile and Security Questions**

One of the features of the *my*BearID Portal is that, if you are ever locked out of your account because of an expired or forgotten password, you can request that a code be sent to your cell phone via text message or to an alternate email account (not your Baylor email account).

For the system to be able to do this, your cell phone number and an alternate email address need to be entered into your profile in your *my*BearID Portal.

To access your profile, go to: <a href="http://bearid.baylor.edu">http://bearid.baylor.edu</a> and log into your account.

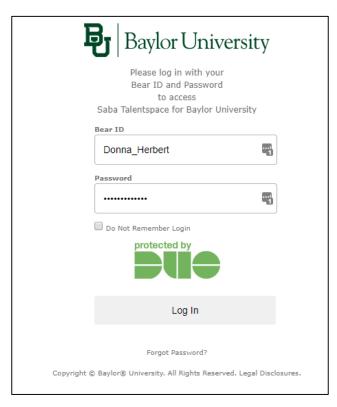

Select **My Profile** from the options at the top. On the Profile section check the information in the "Personal Email Address" and "Cell Phone Number" fields. If the fields are empty, enter the correct information. If there is information there, make sure it is correct. If you make any changes to the information, click the **Submit** button.

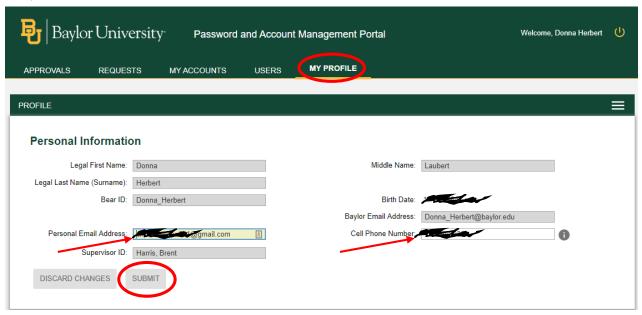

You can also reset your password by answering your security questions. To update or complete your security questions, log into your account (as described above).

Select **My Profile** from the options at the top. Click the Menu button on the right and select Setup Security Questions.

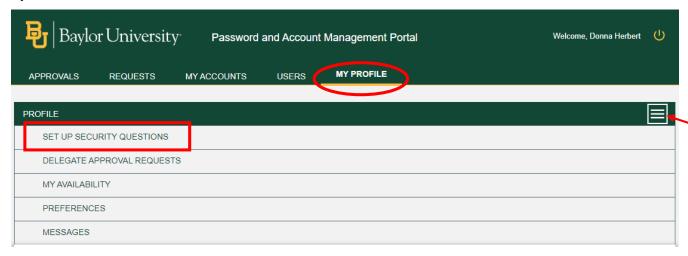

If you cannot remember the answers to your questions, you can click the **Clear All** button and set them up again. To select a different question, click on the "pencil" icon in front of each question and choose your questions from the drop-down list. If you make any changes to the information, click the **Save** button.

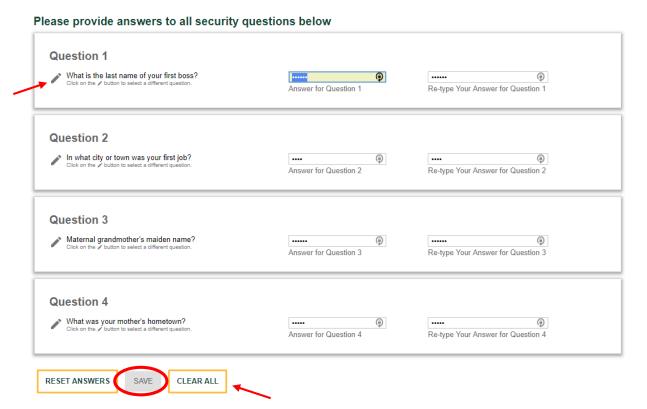